# **BAB III METODE PENELITIAN**

#### **3.1 Subjek dan Objek Penelitian**

Subjek penelitian akan di lakukan pada anak-anak Sekolah Dasar kelas 4 di SDN 105319 Limau Mungkur, sedangkan objek penelitian ini adalah merancang *game* edukasi pengenalan pahlawan wanita Indonesia menggunakan *Adobe Animate* menggunakan metode ADDIE. Nama aplikasi ini adalah Srikandi.

#### **3.2 Alat dan Bahan Penelitian**

Pada tahap perancangan ini memerlukan alat dan bahan sebagai berikut:

### **3.2.1 Perangkat Keras (***Hardware***)**

- a. Laptop : Acer Aspire A315-41G
- b. *Processor* : AMD Ryzen 5 2500 with Radeon Vega Mobile
- c. RAM : 8192 MB
- d. Layar : Display 15" inch

### **3.2.2 Perangkat Lunak (***Software***)**

- a. Sistem Operasi : Windows 10
- b. Adobe Animate CC 2019
- c. Figma 116.0.5

#### **3.3 Proses Penelitian**

Kegiatan penelitian memerlukan instrumen yang akan dijadikan alat pengumpulan data secara objektif. Berikut beberapa instrumen yang akan digunakan untuk penelitian antara lain adalah:

### **3.3.1 Studi Lapangan**

Studi lapangan yang akan di terapkan dalam penelitian ini berjeniskan wawancara yang diarahkan langsung kepada guru kelas IV Sekolah Dasar SDN 105319 Limau Mungkur. Tujuan dilakukannya wawancara yakni sebagai metode pengumpulan data

untuk mengetahui permasalahan pengetahuan tentang pahlawan wanita nasional, rintangan yang dialami saat belajar dan mengajar dengan pengambilan data nilai mata pelajaran Ilmu Pengetahuan Sosial pada sub bab pengenalan pahlawan, jumlah data yang diambil dari 25 siswa SD kelas IV dengan rata-rata hanya 60% siswa yang mengetahui pahlawan wanita nasional di Indonesia.

### **3.3.2 Tes Pemahaman Siswa Sekolah Dasar**

Tes pemahaman ini berisi beberapa latihan soal yang berguna sebagai acuan pemahaman siswa sebelum dan sesudah menggunakan *game* edukasi. Latihan soal ini dirancang sesuai kemampuan siswa sekolah dasar dari materi biografi sebelumnya pada umumnya.

#### **3.3.3 Metode Pengembangan**

Pada bagian ini akan meggunakan metode pengembangan beberapa tahap pada metode ADDIE mulai dari *analyze, design, development, implementation, dan evaluation* [31] .

Berikut tahapan metode ADDIE :

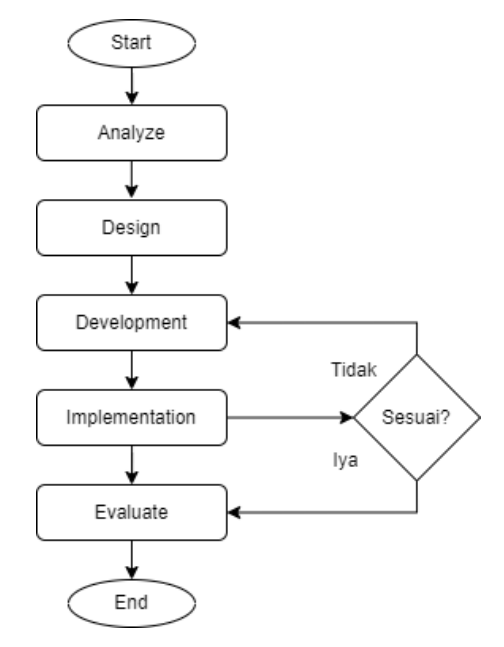

Gambar 3. 1 Diagram Alir Metode ADDIE

### *1. Analyze*

Pada langkah ini melakukan tahapan menganalisis permasalahan yang di hadapi anak usia dini pada pengenalan pahlawan wanita, adapun hasil analisis yang ditemukan belum ditemukannya *game* edukasi pengenalan pahlawan wanita [22]. Peneliti menganalisis apa saja yang akan dibutuhkan, baik dalam aplikasi animasi, pengguna aplikasi, analisis perangkat lunak serta analalisis spesifikasi. Kebutuhan untuk membuat aplikasi ini dilakukannya penyidikan kemampuan pada siswa sekolah dasar[6].

### *2. Design*

Pada langkah ini yaitu dilakukannya perancangan berupa multimedia yang dimulai pertama membuat *flowchart* multimedia lalu di jabarkan dan membuat kerangka *design* figma tampilan awal aplikasi, menu utama aplikasi dan lain sebagainya yang akan dituangkan dalam *game* edukasi "Pengenalan Pahlawan Wanita". Adapun bagian-bagian pada desain dilakukan beberapa Langkah yaitu:

a. Pembuatan kebutuhan *design game* menggunakan *flowchart*

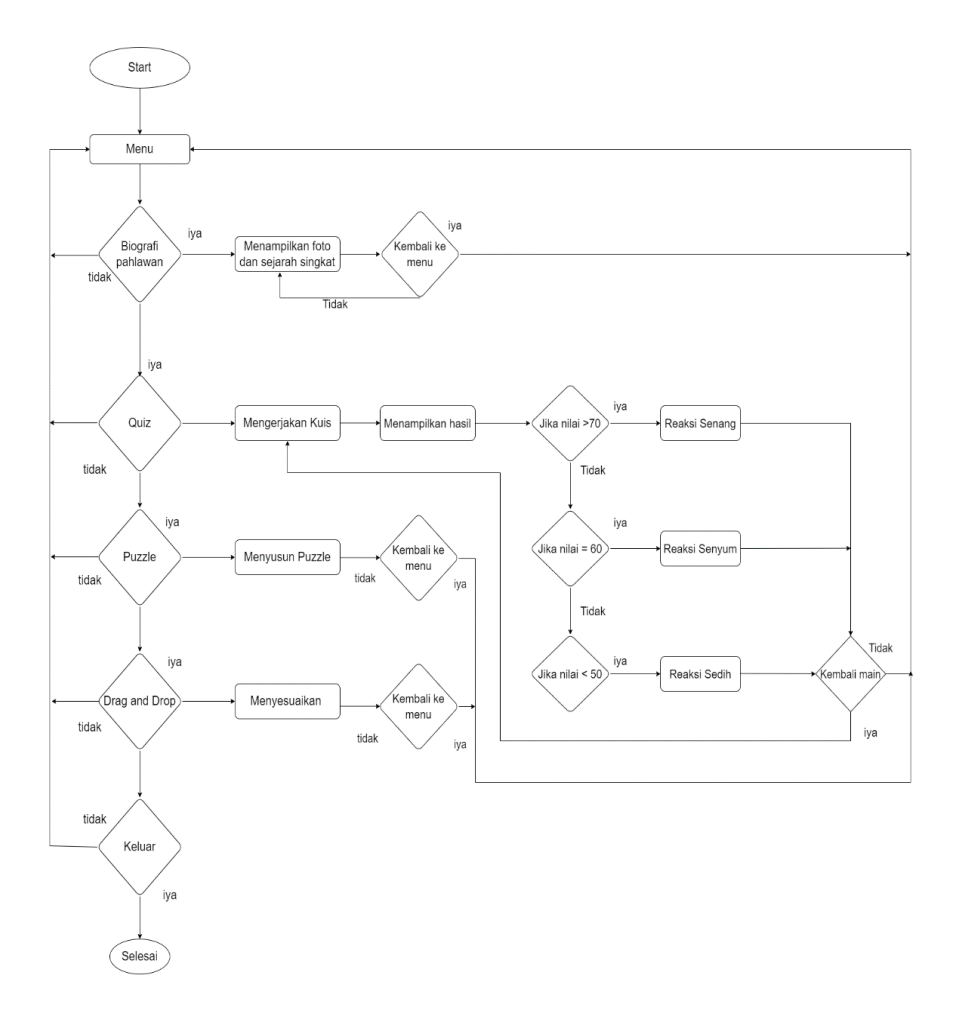

Gambar 3. 2 Diagram Alir *Flowchart* pada *Game*

- b. Mengumpulkan beberapa penelitian yang mendukung untuk pembuatan *game* pengenalan pahlawan wanita yang akan di terapkan didalam *game.*
- c. Membuat teks materi biografi pahlawan, soal *quiz*, tomboltombol, *background* dan animasi *game*.
- d. *Low Fidelity* aplikasi Srikandi sebagai berikut :
	- 1. Pada awal tampilan *game* memiliki tampilan yang berisikan nama *game* dan tombol mulai untuk melanjutkan sebuah *game*, untuk tampilannya dapat dilihat pada gambar 3.3 *Low Fidelity* Tampilan awal *game*

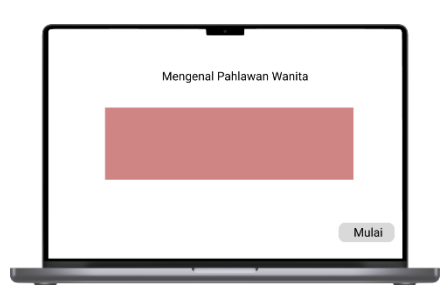

Gambar 3. 3 *Low Fidelity* Tampilan awal *game*

2. Setelah menekan tombol mulai pada tampilan *game*, akan menuju halaman menu yang berisi beberapa pilihan seperti biografi, *quiz, puzzle, drag and drop.* Untuk tampilannya dapat dilihat pada gambar 3.4 *Low Fidelity* Tampilan Menu

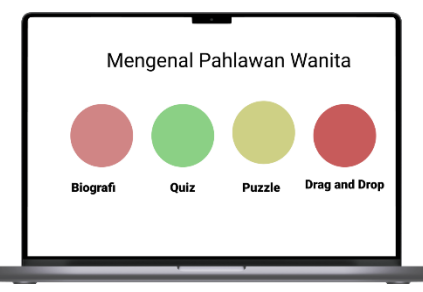

Gambar 3. 4 *Low Fidelity* Tampilan Menu

3. Menekan tombol biografi pada halaman menu akan menampilkan gambar pahlawan dan biografi singkat di setiap halamannya, pada bagian biografi terdapat tujuh halaman yang berisikan gambar dan biografi singkat setiap pahlawan wanita Indonesia. Untuk tampilannya dapat dilihat pada gambar 3.5 *Low Fidelity* Tampilan *Biography*

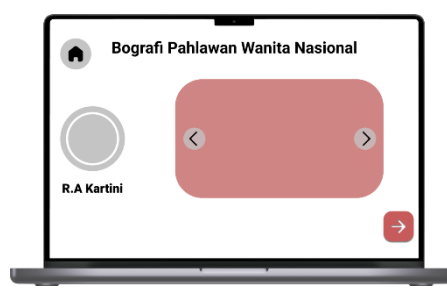

Gambar 3. 5 *Low Fidelity* Tampilan *Biography*

4. Menekan tombol *kuis* pada halaman menu akan menampilkan soal yang terdiri dari sepuluh soal dan halaman, setiap halamannya berisi soal pertanyaan dari materi biografi, setiap soal memiliki bobot penilaian benar dengan *score* sepuluh. Untuk tampilannya dapat dilihat pada gambar 3.6 *Low Fidelity* Tampilan *Quiz*

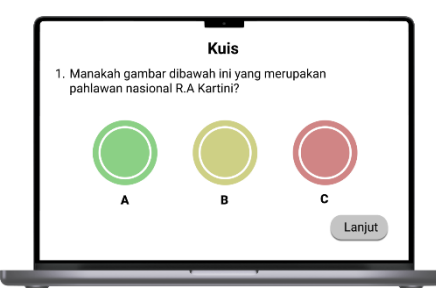

Gambar 3. 6 *Low Fidelity* Tampilan *Quiz*

5. Setelah menyelesaikan sepuluh soal *quiz*, hasil akhir *game* menampilkan total benar dan salah dari jawaban *user*. Nilai yang dihasilkan >50 akan menampilkan ekspresi senang, nilai =50 akan menampilkan ekspresi senyum, dan nilai <50 akan menampilkan ekspresi sedih. Untuk tampilannya dapat dilihat pada gambar 3.7 *Low Fidelity* Tampilan Hasil *Quiz*

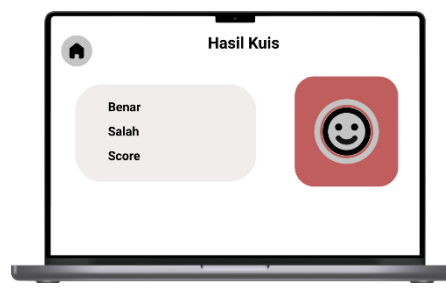

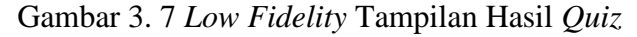

6. Menekan tombol *puzzle* pada halaman menu akan menampilkan potongan gambar pahlawan nasional wanita indonesia yang berbentuk puzzle dan menyusun gambar itu dengan susunan yang benar, fungsi tombol next pada halaman ini untuk melanjutkan susunan *puzzle*

dihalaman berikutnya. Menu puzzle terdapat tujuh halaman yang berisi potongan *puzzle,* dua halaman setiap soal *puzzle* terdapat semakin banyak potongan *puzzle*. Untuk tampilannya dapat dilihat pada gambar 3.*8 Low Fidelity* Tampilan *Puzzle*

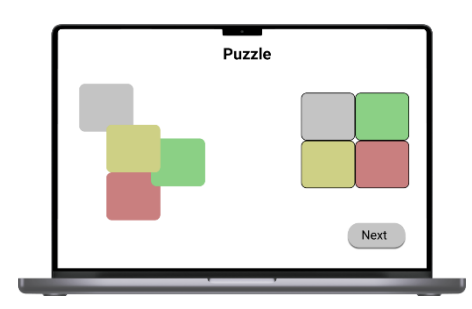

Gambar 3. 8 *Low Fidelity* Tampilan *Puzzle*

7. Menekan tombol *Drag and Drop* pada halaman menu akan menampilkan gambar pahlawan wanita dan tombol *drag* yang berisi penjelasan singkat jasa pahlawan, tanggal lahir, tempat lahir pahlawan yang akan *drag* ke bagian *drop* yang terletak dibawah potongan gambar pahlawan wanita. Menu *drag and drop* ini terdapat tiga halaman yang setiap halamannya berisi tiga soal. Untuk tampilannya dapat dilihat pada gambar 3.9 *Low Fidelity* Tampilan *Drag and Drop*

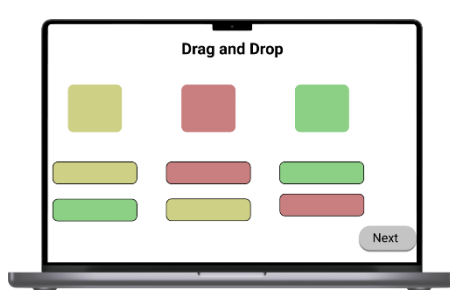

Gambar 3. 9 *Low Fidelity* Tampilan *Drag and Drop*

### *3. Development*

Pada langkah ini yaitu mengembangkan *design* figma yang sudah di rancang, animasi, biografi pahlawan, soal *quiz*, *puzzle*, *drag and drop* pada langkah pembuatan *game* menggunakan aplikasi *Adobe Animate CC* membuat *game* animasi edukasi interaktif. Pada tahap ini terdapat beberapa tahapan yaitu:

a. Membuat desain setiap *slide game*.

Desain setiap *slide* dibuat pada aplikasi Figma, dapat dlihat pada Gambar 3.8, desain yang dibuat dikembangkan dalam aplikasi Adobe Animate.

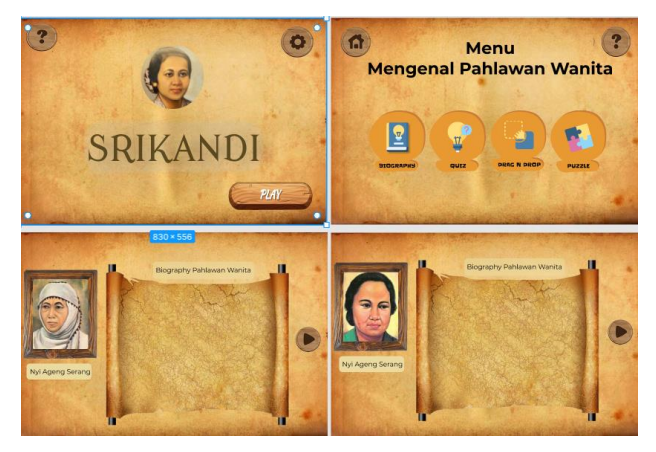

Gambar 3. 10 Desain Tampilan *Game*

- b. Membuat *game* dengan program *Software Adobe Animate CC*.
	- 1. Tampilan Awal Aplikasi

Tampilan awal pada aplikasi ini pada Gambar 3.9 terdapat gambar Raden Ajeng Kartini dan "SRIKANDI" sebagai nama dari aplikasi beserta tombol pengaturan dan tombol mulai. Untuk masuk ke menu utama klik tombol mulai.

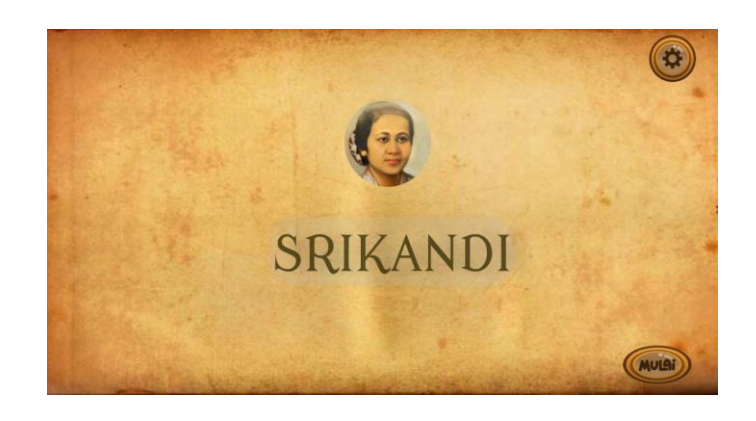

Gambar 3. 11 Tampilan Awal Aplikasi

2. Tampilan Menu Utama

Pada tampilan menu utama terdapat empat tombol pilihan belajar *biography, quiz, puzzle* serta *drag and drop*.

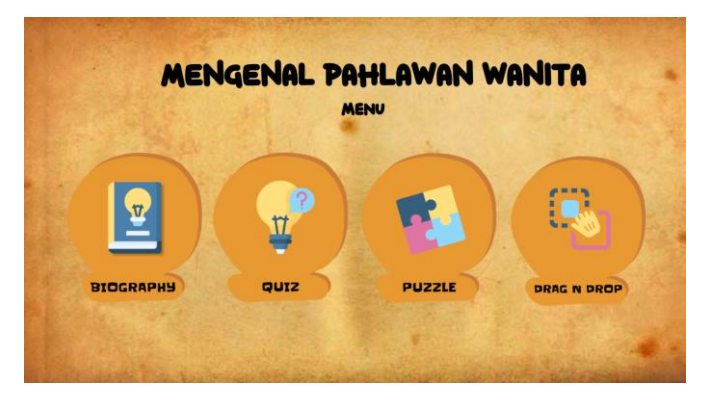

Gambar 3. 12 Tampilan Menu Aplikasi

3. Tampilan *Biography*

Pada tampilan *biography* ini terdapat penjelasan singkat tentang pahlawan Wanita mulai dari tahun lahir, jasa sebagai pahlawan hingga tahun wafat beliau.

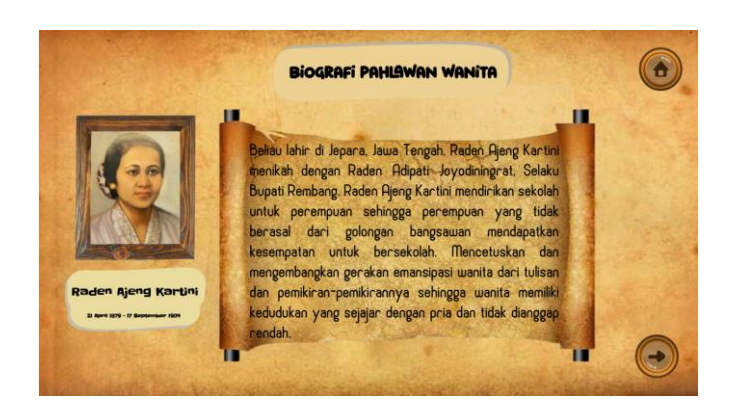

Gambar 3. 13 Tampilan *Biography*

4. Tampilan *Quiz*

Sebelum pengguna melakukan *quiz* pengguna diharapkan mengisikan nama untuk dapat melanjutkan soal *quiz*. Setelah memasukkan nama terdapat tampilan pada gambar 3.14. Yang berarti *quiz* sudah dapat dimulai.

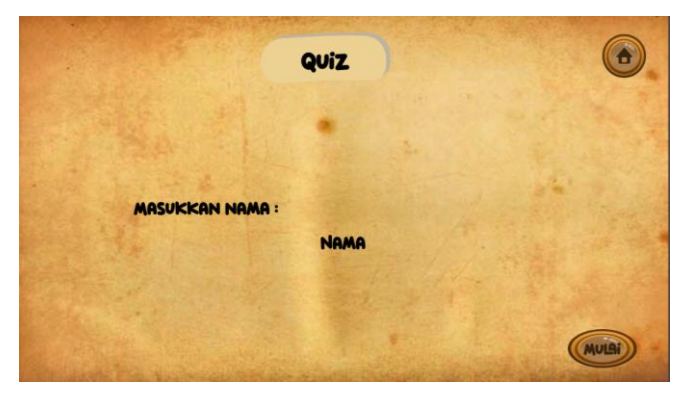

Gambar 3. 14 Tampilan Awal *Quiz*

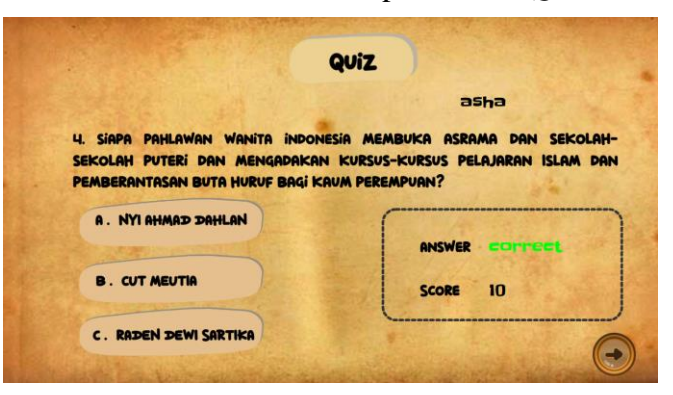

Gambar 3. 15 Tampilan soal *Quiz*

5. Tampilan *Puzzle*

Tampilan pada menu *puzzle*, pada menu ini pengguna dapat menyusun *puzzle*, apabila *puzzle* belum tersusun dengan benar maka tombol *next* tidak akan muncul dan tidak dapat melanjutkan ke soal *puzzle* berikutnya.

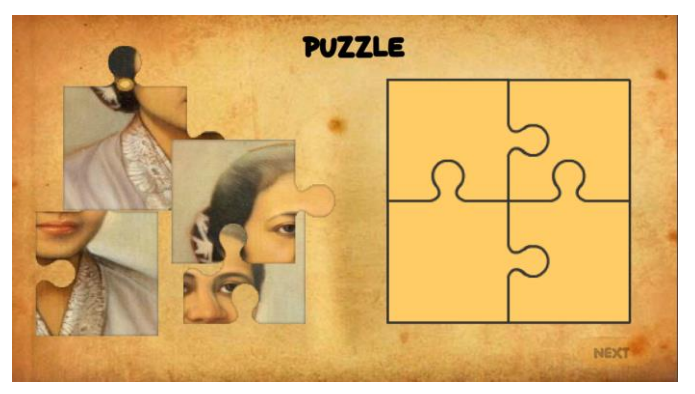

Gambar 3. 16 Tampilan *Puzzle*

6. Tampilan *Drag and Drop*

Pada soal *drag and drop*, *user* dapat men *drag and drop* dengan menyesuaikan gambar dan jasa atau tempat tanggal lahir pada pahlawan.

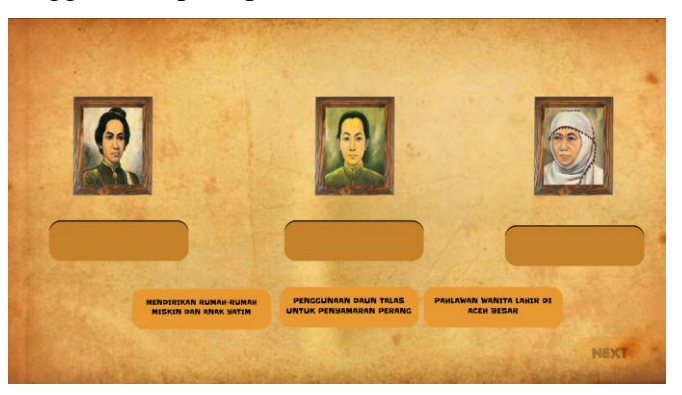

Gambar 3. 17 Tampilan *Drag and Drop*

- c. Dosen Pembimbing meninjau *Game* Pengenalan pahlawan wanita terkait kesesuaian proses *game*.
- d. Hasil yang di tinjau oleh dosen pembimbing digunakan sebagai revisi.

### *4. Implementation*

Pada langkah ini bertujuan untuk menguji *game* dengan penilaian *game* edukasi interaktif yang akan diuji melalui penilaian oleh dosen pembimbing dan guru SDN 105319 Limau Mungkur.

- a. Dilakukannya pengujian dan penilaian *Game* Edukasi Pengenalan Pahlawan Wanita oleh dosen, dan mengisi arahan penilaian yang berisi jajaran aspek penilaian.
- b. Dilakukannya uji coba *game* kepada guru di SDN 105319 Limau Mungkur beserta siswa kelas IV sebanyak 25 siswa dan meminta tanggapan dan pengisian kuisioner dari siswa.

## *5. Evaluate*

Pada langkah ini merupakan langkah terakhir yaitu membuat uji coba kelayakan terhadap aplikasi yang sudah dibuat. Yang bertujuan melakukan revisi *game* agar sesuai dengan hasil penilaian yang diinginkan. Lalu hasil akhirnya berupa *game* edukasi animasi pengenalan pahlawan wanita. Penyempurnaan aplikasi akhir *game* edukasi pengenalan pahlawan wanita dapat di gunakan oleh pengguna.